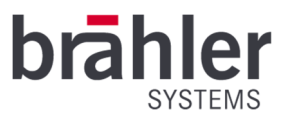

# *DIGIMIC* CMic ID

# Delegate unit with channel selector, voting and identification

Article no.: 05.0168

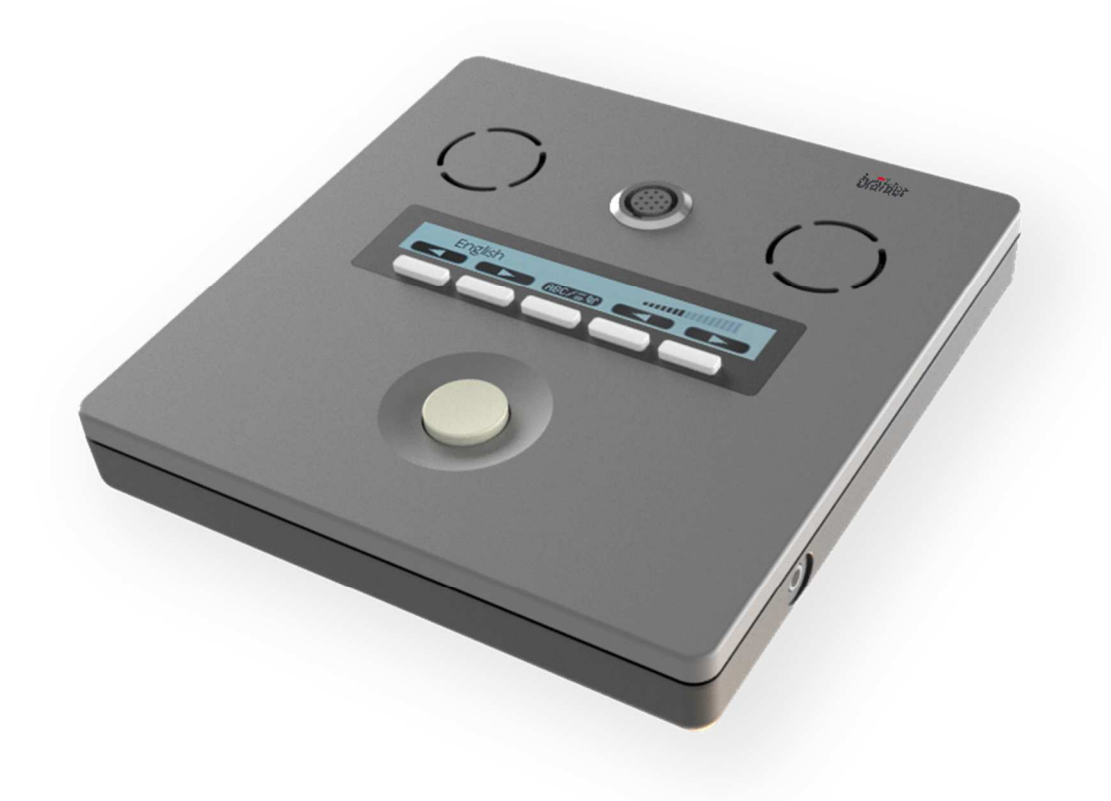

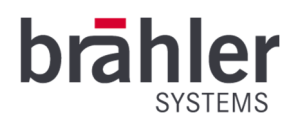

# Introduction and ports

The CMic ID from the DIGIMIC family is a multifunctional unit for your delegates. It has a microphone, loudspeaker, headphone jack, channel selector and voting function. Delegates are also registered and identified by means of an RFID card. The functions are operated by five keys. The actions are shown on an OLED display. The brightness of the display automatically adapts to the lighting conditions of its surroundings. The language channels can be fed in externally via

DANTE® via DCen or internally via the DDol32 interpreter console.

The CMic ID works in a wired system with the DCen central unit in stand-alone mode. The units are connected via RJ45 connectors.

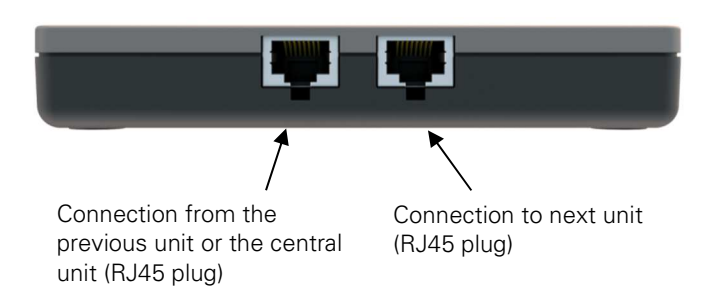

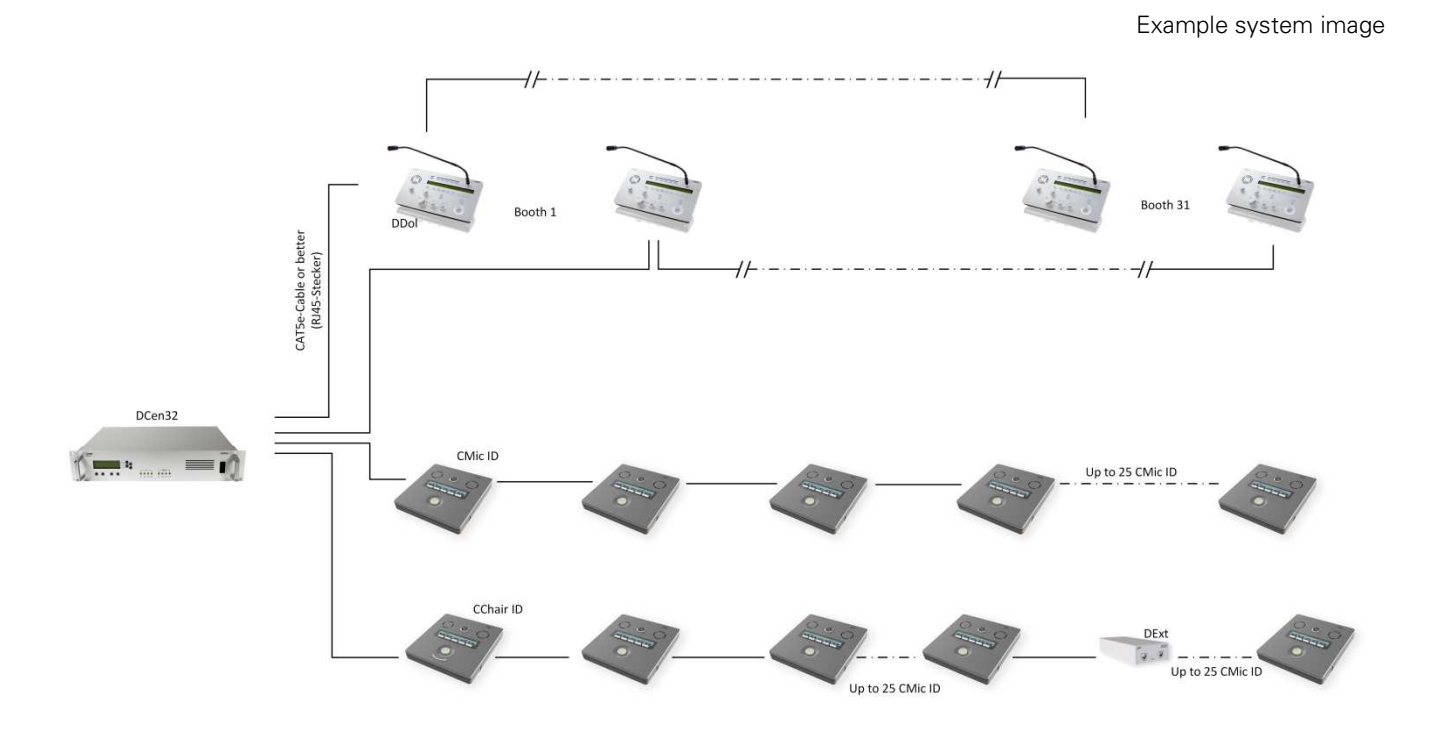

The CMic ID units are connected to each other by CAT5e cable or better. CMic ID chains can be extended using the DExt auxiliary power supply.

CMic ID units are not allowed to be mixed with other units of the DIGIMIC family in a chain. (Exceptions are the CChair ID and the additional power supply DExt)

BRÄHLER Systems GmbH Auf der Alten Burg 6 53639 Königswinter Germany

 +49 2244 8414-4 sales@braehler-systems.com www.braehler-systems.com

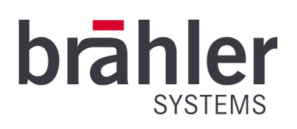

# Headphone

There are two ways to hear what's being said - through the built-in speakers or through headphones. Connect the headphones to do this. The CMic ID starts at a standard volume. Press the function keys VOL +/- to adjust the volume of the headphones. The selected volume is shown on the display. The volume of the loudspeaker is controlled via the DCen32 central unit. volume indicator

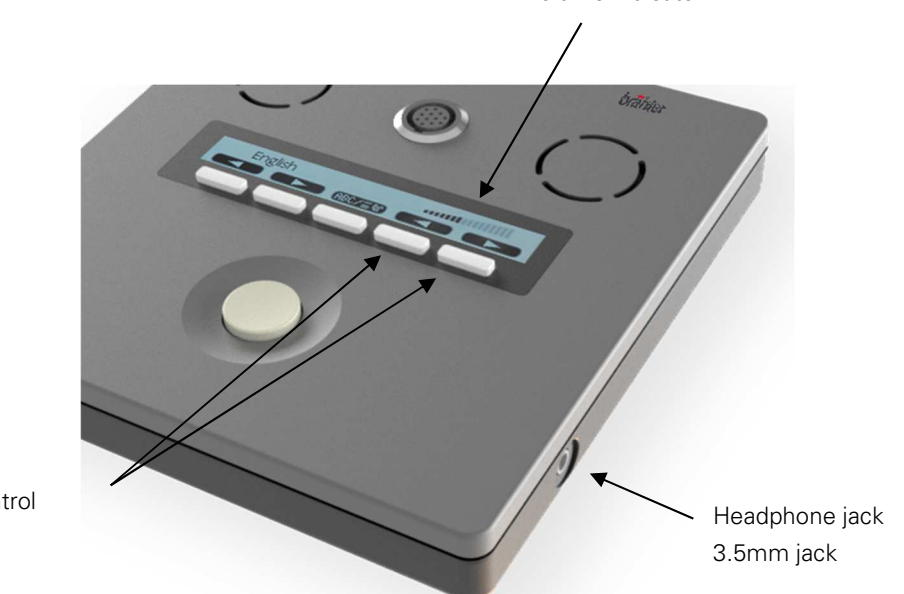

Volume control

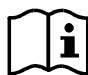

Language channels can only be received via headphones. If no headphones are connected, you can hear the original channel (floor) via loudspeakers.

## Microphone

Insert the microphone as shown in the sketch. Pay attention to the notch on the microphone plug and the Minicon socket. Screw the microphone tight to lock it in place.

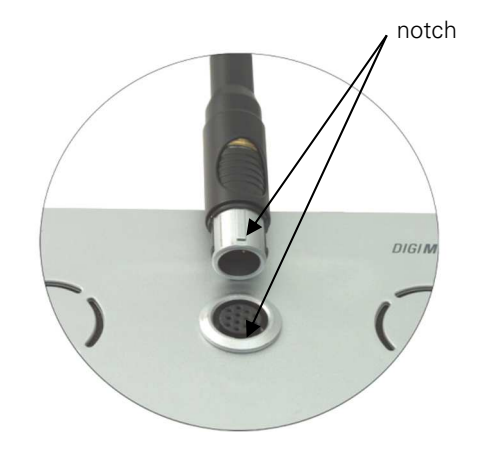

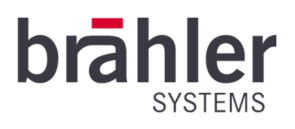

Press the microphone button to turn on the microphone. Press the Microphone button again to turn the microphone off.

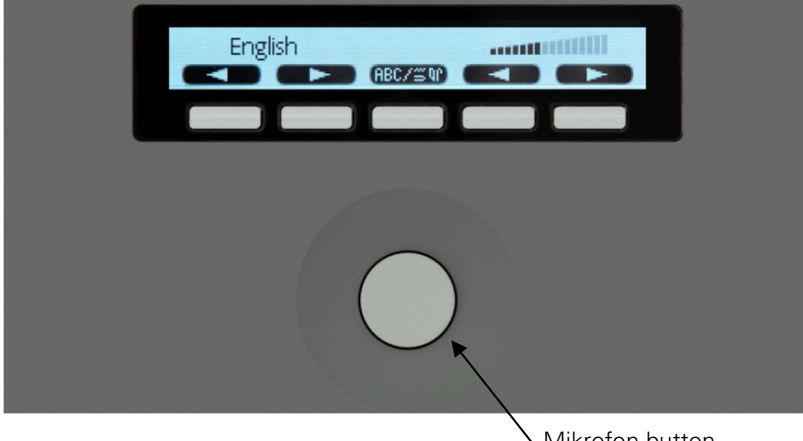

Mikrofon-button

The CMic ID units operate in different mode settings. These are determined by the operator of the conference. After pressing the microphone key, you have the following options.

The key and ring light up red: The microphone is open. You can speak to the remaining delegates.

The button and ring are off: The maximum number of speakers has been reached - you must try to switch on your microphone again at a later time.

Button flashes red: The maximum number of speakers has been reached. You must wait (word request). Your microphone is automatically activated as soon as it is your turn to speak.

#### Channel selector

The DIGIMIC CMic ID receives up to 32 channels - original channel and 31 language channels. Channel and voice assignments are made at the central DCen32 in real time. Press the function key CH +/- to set the desired language. The CMic ID automatically detects which channels are in use. Unused channels are skipped during dialing.

Example: In addition to the original channel, channels 5 and 10 are occupied. When you select the language using the function key (+), the DIGIMIC CMic automatically jumps from channel FL (Floor) to 5 and on to channel 10. Next, you return to channel FL.

The display shows the selected channel either in native language or in English. Press the Mode button to switch between the two variants.

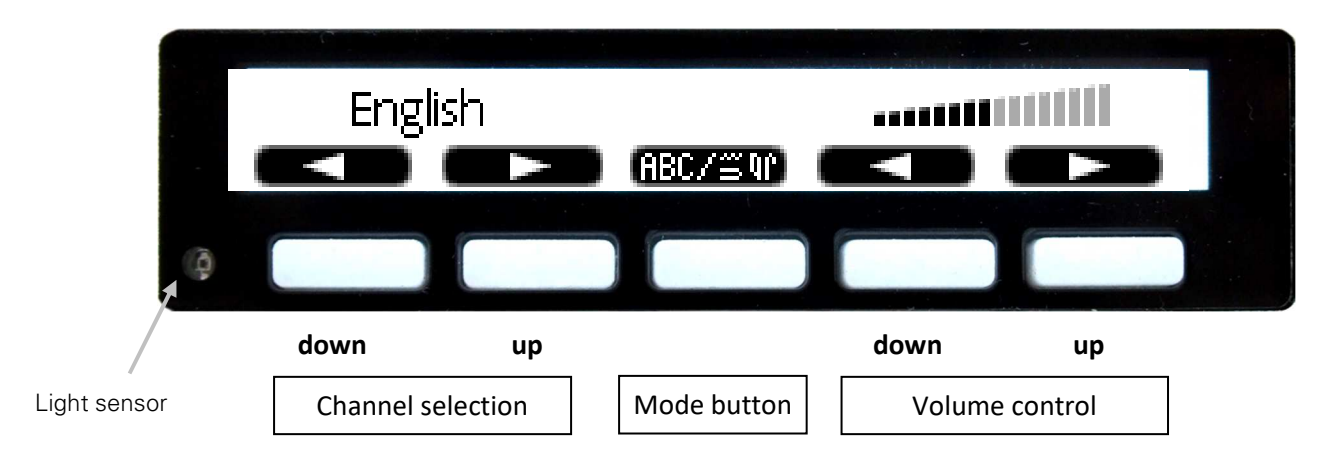

Example: A channel that displays the Chinese language in the country-specific mode:

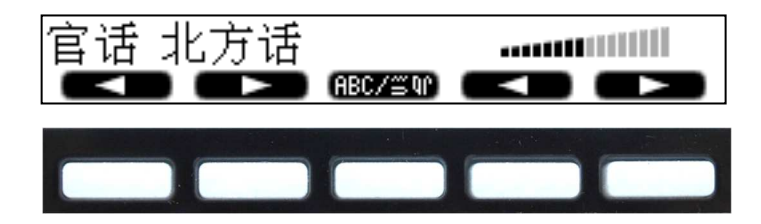

Press the Mode button to switch the display to English.:

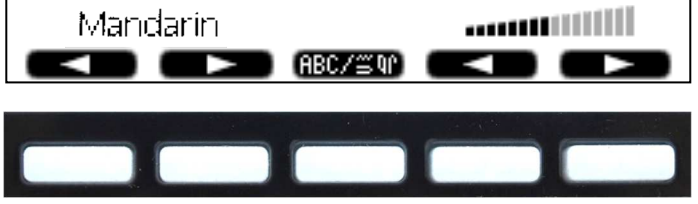

i

The channel selector display is only displayed if the desired channels are defined in the DCen32 central unit. Otherwise the boot-up logo remains on the display.

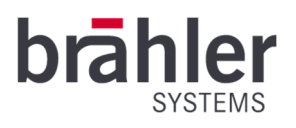

# Voting

The DIGIMIC CMic ID can also be used for voting. DIGIVOTE basic interactive (S4.1190) or brählerOS (OS.0100) must be used as software.

Press the function keys to vote. The display changes depending on the setting. Here are a few examples:

Display of all 5 keys and thus voting on five points (questions):

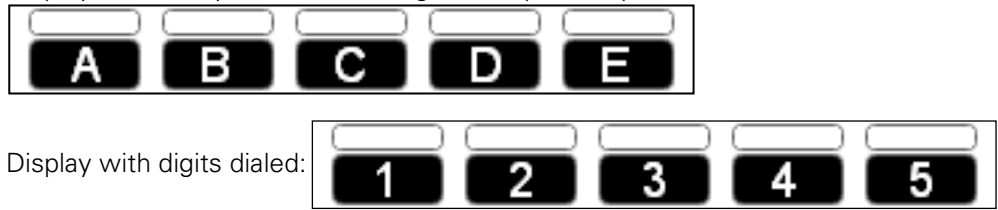

The participant has selected key A (question A):

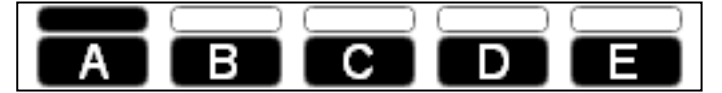

Depending on the setting, the answers can be corrected several times,

or multiple answers may be allowed:

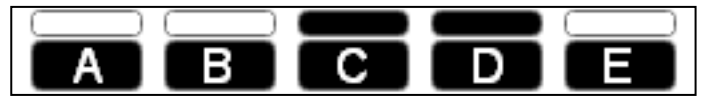

The following example provides for a parliamentary vote. There are only three possibilities: YES, NO, ABSTENTION:

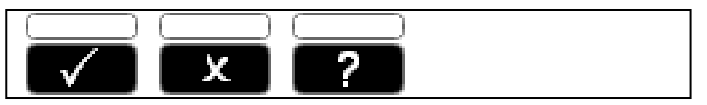

A different arrangement of the voting keys is specified here:

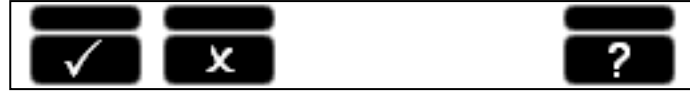

The special feature of this voting is the so-called Secret Mode: Here it is not shown which key was pressed. All keys are marked to indicate that you have selected.

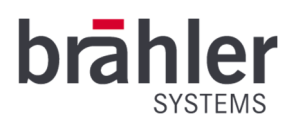

After voting, the result can be shown on the display - even during operation. Various displays are possible:

Percentage ...

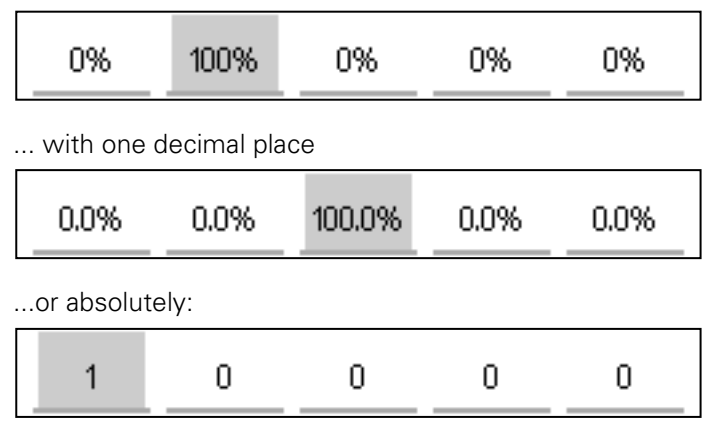

Detailed information about the software mentioned can be found in the DIGIVOTE basic interactive user manual. This will be made available to you on request..

# Screen saver

Without interaction (pressing a key/voting), the display automatically switches to screen saver mode after a few seconds. The display darkens. By pressing a key or starting a voting, the display returns to normal operation.

# RFID-Kartenleser

Insert your personal RFID card into the RFID card reader. Your data is stored on your card for a specific purpose. The DIGIMIC system identifies you and assigns you rights, for example to participate in voting.

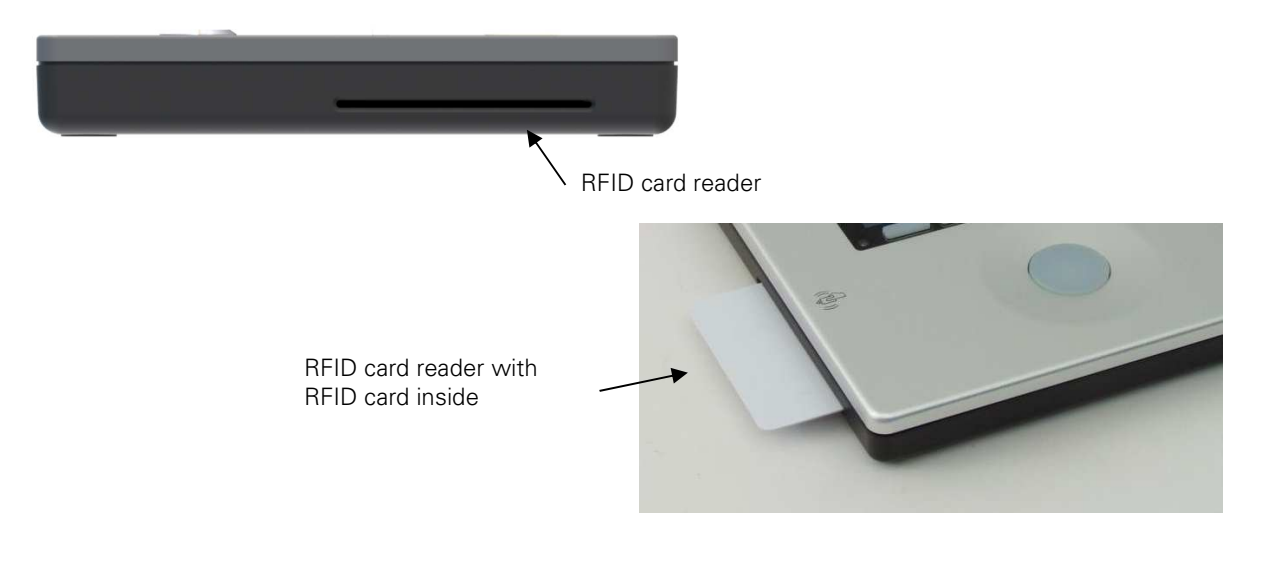

The RFID cards are not automatically personalized - they must be programmed with the i required data before being issued.

BRÄHLER Systems GmbH Auf der Alten Burg 6 53639 Königswinter Germany

 +49 2244 8414-4 sales@braehler-systems.com www.braehler-systems.com

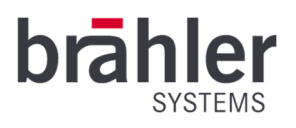

# Chairman version (CChair ID)

The DIGIMIC CMic ID is also available in a Chairman version. It gives special priority to the chairman of a conference. Press the override key to mute all delegate units. There are two override variants:

Permanent: Press the override button to mute all delegate units. The delegates have to turn on their microphones again to speak.

Temporary: By pressing and holding the override button, the delegate units are muted. As soon as you release the override button, the delegate units are unlocked again.

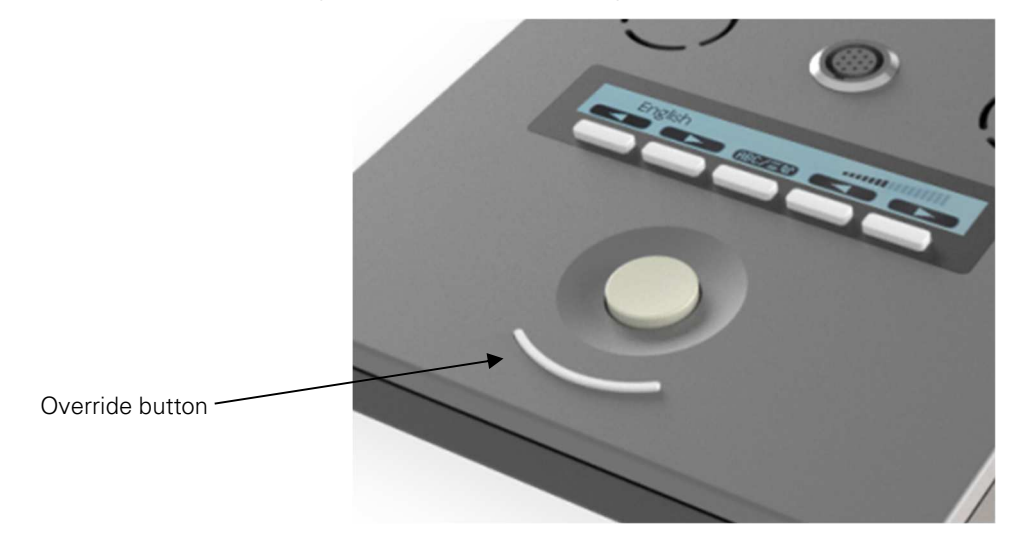

# Warning

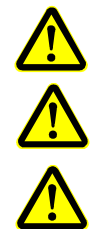

Set the CMic ID to an appropriate volume. Do not listen too loudly through the headphones.

The connectors of the CMic ID are only suitable for additional CMic ID, CChair ID or DExt. Do not connect any other devices!

In case of malfunctions contact a technician, do not try to repair, unscrew or similar the CMic ID by yourself.

 $\overline{8}$ 

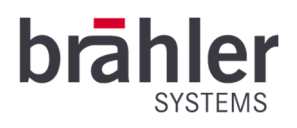

Further information about our products can be found on the Internet under:

www.braehler-systems.com

© 2019 Copyright by BRÄHLER Systems GmbH, Königswinter

All rights reserved, in particular (also in extracts) those of translation, reprinting, reproduction by copying or similar procedures.

BRÄHLER Systems reserves the right to make technical changes without prior notice.

Brähler Systems GmbH

Auf der Alten Burg 6

53639 Königswinter, Germany

 $(7)$  +49 2244 8414-4

sales@braehler-systems.com